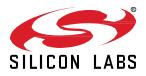

# AN1325: ZCL Advanced Platform (ZAP) User's Guide

ZAP is an advanced configuration tool within Simplicity Studio that allows the developer to manage Zigbee endpoints, clusters and commands implemented by their device. ZAP works in concert with the Zigbee Application Framework to generate code for setting up the endpoints, clusters, attributes, and commands that constitute a Zigbee application. ZAP, which is also used in Matter configuration, is known as the Zigbee Cluster Configurator (ZCL) in the Zigbee context.

KEY POINTS

- Introduces ZCL and describes how to use it.
- Covers adding and modifying endpoints.
- Describe how to configure a cluster.
- Discusses adding custom clusters.

## 1 Introduction

ZAP, also known as the Zigbee Cluster Configurator (ZCL), is a separate tool within Simplicity Studio. It is used to generate code into the Simplicity Studio Zigbee project that is used to define important aspects of the Zigbee application, such as its endpoints, clusters, attributes, attribute storage, and commands. ZCL presents the user interface for managing these aspects of the Zigbee application. If you are familiar with the former Simplicity Studio AppBuilder, you can think of the Zigbee Cluster Configurator as replacing the ZCL tab in that interface.

This document assumes that you have downloaded Simplicity Studio 5 and the Zigbee SDK and are familiar with other aspects of creating and configuring a Zigbee project. If not, see *QSG180: Zigbee EmberZNet SDK Quick-Start Guide for SDK 7.x and Higher* and the <u>Simplicity Studio v5 User's Guide</u>.

# 2 About ZAP/ZCL

Simplicity Studio offers several ways to access or launch ZCL. The easiest way is through the Project Configurator's CONFIGURATION TOOLS tab. If the Project Configurator is not open, double-click the .slcp file in the Project Explorer view.

| Z3Light.slcp ×                                                 |                                         |        |
|----------------------------------------------------------------|-----------------------------------------|--------|
| Z3Light OVERVIEW SOFTWARE CO                                   | MPONENTS CONFIGURATION TOOL             | .S     |
|                                                                |                                         |        |
| Pin Tool                                                       |                                         | 🗘 Open |
| Description<br>Graphical tool for configuring pins on your had | dware.                                  |        |
| Zigbee Cluster Configurator                                    |                                         | Copen  |
| Description<br>Graphical configuration tool for application an | d libraries based on Zigbee Cluster Lib | brary. |
| Memory Editor                                                  |                                         | 🍂 Open |
| Description<br>Graphical tool for editing the memory layout or | the applications in your workspace      |        |

Click **Open** on the **Zigbee Cluster Configurator** card to open ZCL for your project. This launches ZCL in a new tab next to the <project>.slcp tab, with the title "zcl\_config.zap." The main ZCL user interface is shown in the following figure.

| 📥 Z3Light.slcp | 🔕 zcl_config.zap 🗙            |                                                                                                    |
|----------------|-------------------------------|----------------------------------------------------------------------------------------------------|
| ZCL            |                               | Zigbee     Image: Control of the second second secon |
| Endpoints      | + ADD ENDPOINT                | Endpoint 1 Clusters No Filter - Q Search Clusters CLOSE ALL                                                                                                    |
| Endpoint - 1   | 2 D D ^                       |                                                                                                    |
| Device         | LO Dimmable Light<br>(0x0101) | General                                                                                                    |
| Network        | 0                             | GP                                                                                                    |
| Profile ID     | 0x0104                        |                                                                                                    |
| Version        | 1                             | (SE v)                                                                                                    |
| Endpoint - 2   |                               |                                                                                                    |
|                |                               | Zigbee Direct v                                                                                                    |
| Endpoint - 2   | 42 / 🗋 🖥 🗸                    |                                                                                                    |
|                |                               | Closures                                                                                                    |
|                |                               | HVAC                                                                                                    |
|                |                               |                                                                                                    |

### 3 Saving and Generating Configuration Files

ZCL opens in edit mode, as noted by the asterisk on the tab. Save changes at any time using CRTL-S or any other file save function. If you close ZCL with unsaved changes, the tool prompts you to save.

| 🚢 Z3Light.slcp | 🔇 *zcl_config.zap | × |  |
|----------------|-------------------|---|--|
| ZCI            |                   |   |  |
| ZUL            |                   |   |  |

Configuration changes made through ZCL are saved to the *zcl\_config.zap* file. The .zap file is the backing data file for the ZCL configuration for your application. When you save the file, ZCL not only saves the .zap file into your project, but also automatically generates all the .c and .h files required by the Zigbee Application Framework for your Zigbee application. These files show up in two locations in your project. The .zap file is saved in the project's config > zcl folder.

| $\sim$ | E      | Z3Light [GNU ARM v10.3.1 - Default] |
|--------|--------|-------------------------------------|
|        | >      | 👹 Binaries                          |
|        | >      | 🗊 Includes                          |
|        | >      | 귿 autogen                           |
|        | $\sim$ | 🔁 config                            |
|        |        | 🗸 🔁 zcl                             |
|        |        | 🔕 zcl_config.zap                    |

The files generated by ZCL for the application are placed in the project's autogen folder and all start with the "zap" prefix.

> 💼 zap-cli.c

>

- > cluster-command-parser.c
- > h zap-cluster-command-parser.h
- > h zap-command.h
- > h zap-command-structs.h
- > h zap-config.h
- > h zap-enabled-incoming-commands.h
- > c zap-event.c
- > h zap-event.h
- > h zap-id.h
- > h zap-print.h
- > h zap-tokens.h
- > h zap-type.h

# 4 Adding Endpoints

A Zigbee application can have multiple endpoints. Each endpoint contains a device configuration made up of Clusters on that endpoint. Add a new endpoint to your application by clicking **ADD NEW ENDPOINT** in the top left corner of ZCL interface.

| 🚢 Z3Light.slcp 🛛 🔊 zcl_co | onfig.zap ×              |                                                                                                    | 3 |
|---------------------------|--------------------------|----------------------------------------------------------------------------------------------------|---|
| ZCL                       |                          | Zigbee $\exists t \in \mathcal{S} \\ Options \\ Extensions \\ Notifications \\ Tutorial \\ Tutorial \\ Tutori$ |   |
| Endpoints +               | ADD ENDPOINT             | Endpoint 1 Clusters No Filter - Q Search Clusters CLOSE ALL                                                                                                    |   |
| Endpoint - 1              | / 🗇 🗟 🔨                  |                                                                                                    |   |
|                           | Dimmable Light<br>(0101) | General v                                                                                                    |   |
| Network 0                 |                          | GP v                                                                                                    |   |
| Profile ID 0x0            | 0104                     |                                                                                                    |   |
| Version 1                 |                          | SE v                                                                                                    | P |
| Endpoint - 2              |                          |                                                                                                    | ø |
|                           |                          | Zigbee Direct v                                                                                                    |   |
| Endpoint - 242            |                          |                                                                                                    | 1 |
|                           |                          | Closures v                                                                                                    | 1 |
|                           |                          | HVAC ~                                                                                                    | 2 |

A dialog opens in which you can select the device type for the endpoint.

| Endpoint<br>3 |              |
|---------------|--------------|
| Profile ID    |              |
| Device        | •            |
| Network<br>0  | Version<br>1 |
| CANCEL        | CREATE       |

From here, you can select whether you would like the endpoint to represent something like a Light or a Door Lock. You can find the Zigbee device type by entering the name of the device in the **Device** field.

|     | CBA On/Off Light (0x0100)       |              |
|-----|---------------------------------|--------------|
|     | CBA On/Off Light Switch (0x010) | 3)           |
| n   | HA Color Dimmable Light (0x010  | )2)          |
| Gen | HA Dimmable Light (0x0101)      |              |
| 3P  | HA Light Sensor (0x0106)        |              |
| S   | HA On/Off Light (0x0100)        |              |
| z   | HA On/Off Light Switch (0x0103) | )            |
| 2   | LO Color Dimmable Light (0x010  | 2)           |
|     | LO Color Temperature Light (0x0 | 10C)         |
| - ( | Device<br>light                 | ▲ :          |
|     | Network<br>0                    | Version<br>1 |
|     | CANCEL                          | CREATE       |

To change the number of the endpoint on which you would like this device to appear, change the Endpoint setting.

| Create New Endpoint |          |
|---------------------|----------|
| Endpoint<br>5       | <b>*</b> |

Once you have configured the endpoint, click **CREATE** to add the endpoint to your configuration.

# 5 Modifying an Endpoint

Select an endpoint to modify by clicking on the endpoint configuration on the left side of ZCL. The Endpoint highlighted with a blue border is the endpoint that you are in the process of modifying.

| Z3Light.slcp 🕺 zcl_config.za                     | p X |                       |                                                       |
|--------------------------------------------------|-----|-----------------------|-------------------------------------------------------|
| ZCL                                              |     | 💋 zigbee              | 로는 다 민 야<br>Options Extensions Notifications Tutorial |
|                                                  |     | Endpoint 1 Clusters   | No Filter  Q Search Clusters CLOSE ALL                |
| Endpoint - 1 / C<br>Device LO Dimmal<br>(0x0101) |     | General               | ~                                                     |
| Network 0<br>Profile ID 0x0104                   |     | GP                    | ~                                                     |
| Version 1                                        |     | SE                    | ~ )                                                   |
| Endpoint - 2 🥒 🗋                                 |     | Zigbee Direct         | ~                                                     |
| Endpoint - 242 🧪 🗋                               | ]   | Closures              | ~)                                                    |
|                                                  |     | HVAC                  | ~ )                                                   |
|                                                  |     | Lighting              | ~ )                                                   |
|                                                  |     | Measurement & Sensing | ~                                                     |
|                                                  |     | Security & Safety     | ~                                                     |

When the endpoint is highlighted, you can modify the clusters enabled on that endpoint in the cluster configuration editor on the rightside of ZCL.

| Endpoint 1 Clusters | No Filter 🔻 | Q Search Clusters | CLOSE ALL |
|---------------------|-------------|-------------------|-----------|
| General             |             |                   | ~         |
| GP                  |             |                   | ~         |
| SE                  |             |                   | ~         |
| Zigbee Direct       |             |                   | ~         |
| Closures            |             |                   | ~         |
| ниас                |             |                   | ~         |

The dropdown tab highlighted below gives you options by which to view the clusters that are available or enabled on your endpoint. To see only clusters that are enabled on the endpoint, select the **Enabled Clusters** option.

| ndp  | oint 1 Clust             | ers Enab         | led Clusters | Q Sear            | ch Clusters     | CLO | SE ALI  |
|------|--------------------------|------------------|--------------|-------------------|-----------------|-----|---------|
| Gene | ral                      |                  |              |                   |                 |     | ^       |
|      | Cluster                  | Required Cluster | Cluster ID   | Manufacturer Code | Enable          | Сог | nfigure |
|      | Basic                    | Server           | 0x0000       |                   | Server          | •   | ŝ       |
|      | Identify                 | Server           | 0x0003       |                   | Client & Server | •   | 錼       |
|      | Groups                   | Server           | 0x0004       |                   | Server          | •   | 錼       |
|      | Scenes                   | Server           | 0x0005       |                   | Server          | •   | ŝ       |
|      | On/off                   | Server           | 0x0006       |                   | Server          | •   | ŝ       |
|      | Level Control            | Server           | 0x0008       |                   | Server          | •   | ŝ       |
|      | Over the Air Bootloading | Client           | 0x0019       |                   | Client          | •   | 钧       |

You can enable either the Client or Server (or both) sides of a cluster, by changing the **Client** and **Server** settings in the **Enable** column. If these settings are changed, you may be notified that components have been added to your project.

| point 1 Clusters                 |                  | No F       | No Filter  Q Search Clusters |                 |         |
|----------------------------------|------------------|------------|------------------------------|-----------------|---------|
| Cluster                          | Required Cluster | Cluster ID | Manufacturer Code            | Enable          | Configu |
| Basic                            | Server           | 0x0000     |                              | Server 🔺        | \$      |
| Power Configuration              |                  | 0x0001     |                              | Not Enabled     | 袋       |
| Device Temperature Configuration |                  | 0x0002     |                              | Client          | 袋       |
| Identify                         | Server           | 0x0003     |                              | Server          | 鐐       |
| Groups                           | Server           | 0x0004     |                              | Client & Server | 礅       |

To remove the cluster entirely from the configuration, select 'Not Enabled' in the **Enable** menu.

## 6 Configuring a Cluster

Each cluster can be configured to implement Zigbee cluster attributes and commands. The **Enable Command Discovery** toggle, under the ZCL Global options, allows the list of commands supported by the device to be visible through the Zigbee General Command Discovery command interface.

| Z3Light.slcp                   | 2cl_config.zap         | ×          |                     |                  |                |                |           |        |                          | -                       |
|--------------------------------|------------------------|------------|---------------------|------------------|----------------|----------------|-----------|--------|--------------------------|-------------------------|
| ZCL                            |                        |            | ⊘ zigbee            |                  |                | 크는<br>Options  | Extensi   |        | <b>I</b><br>Notification | <b>?</b><br>Is Tutorial |
| ndpoints<br>Endpoint - 1       | + ADD                  |            | Endpoint 1 Clusters |                  | No Filter      | - Q s          | earch Clu | isters |                          | CLOSE ALL               |
| Device                         | LO Dimmabl<br>(0x0101) | e Light    | General             |                  |                |                |           |        |                          | ^                       |
| Network<br>Profile ID          | 0<br>0x0104            |            | Cluster             | Required Cluster | Cluster ID Man | ufacturer Code |           | Enable |                          | Configure               |
| Version                        | 1                      |            | Basic               | Server           | 0x0000         |                | Server    |        | •                        | 鐐                       |
| Endpoint - 2<br>Endpoint - 242 | / D                    | Global     | Options             |                  |                |                |           | bled   | •                        |                         |
| Endpoint - 242                 |                        | Product M  | anufacturer         |                  |                |                |           | bled   | •                        |                         |
|                                |                        | Ember (0   |                     |                  |                |                | •         | Server | -                        | 鐐                       |
|                                |                        | Default Re | sponse Policy       |                  |                |                |           |        | •                        | 鐐                       |
|                                |                        | Always     |                     |                  |                |                | -         |        |                          |                         |
|                                |                        | Enable Cor | mmand Discovery 🛑   |                  |                |                |           |        | •                        | 鐐                       |
|                                |                        |            | 01/01               |                  | 070000         |                | 001101    |        | •                        | 森                       |

To configure a cluster, click on the gear icon on the right side of the cluster row.

| On/off | Server | 0x0006 | <br>Server | • | 鐐 |  |
|--------|--------|--------|------------|---|---|--|

When you click the icon, a page opens specific to that cluster on that endpoint. In this interface, you can enable or disable attributes, manage how they are stored, manage attribute reporting, and manage the enabled commands on that cluster.

The cluster configuration interface consists of three tabs:

- Attributes
- Attribute Reporting
- Commands

#### 6.1 Configuring Attributes

Attributes are configured through the first tab in the cluster configuration interface, as shown.

| Dn/of    | F                           |                                                                         |          |                 |          |                |           |         |          |            |
|----------|-----------------------------|-------------------------------------------------------------------------|----------|-----------------|----------|----------------|-----------|---------|----------|------------|
|          | General / Or                | n/off                                                                   |          |                 |          |                |           |         |          |            |
|          | commands f<br>1006, Enabled | for switching devices between 'On' and 'Off' sta<br>I for <b>Server</b> | ites.    |                 |          |                |           |         | Q Search | attributes |
| Attribut | es Attri                    | bute Reporting Commands                                                 |          |                 |          |                |           |         |          |            |
| Enabled  | Attribute ID                | Attribute                                                               | Required | Client/Server ↑ | Mfg Code | Storage Option | Singleton | Bounded | Туре     | Defau      |
|          | 0x0000                      | on/off                                                                  | Yes      | Server          |          | RAM 👻          |           |         | BOOLEAN  | 0          |
| -        | 0x4000                      | global scene control                                                    | Yes      | Server          |          | RAM 👻          |           |         | BOOLEAN  | 1          |
| •        | 0x4001                      | on time                                                                 | Yes      | Server          |          | RAM 👻          |           |         | INT16U   | 0          |
| -        | 0x4002                      | off wait time                                                           | Yes      | Server          |          | RAM 👻          |           |         | INT16U   | 0          |
| -        | 0x4003                      | start up on off                                                         | Yes      | Server          |          | RAM 👻          |           |         | ENUM8    | 0          |
| -        | 0xFFFD                      | cluster revision                                                        | Yes      | Server          |          | RAM 👻          |           |         | INT16U   | 1          |
|          | 0xFFFE                      | reporting status                                                        |          | Server          |          |                |           |         | ENUM8    |            |
|          |                             |                                                                         |          | Server          | 0x1002   |                |           | _       | INT16U   |            |

To enable or disable an attribute for a given cluster, click the **On/Off** toggle. When the toggle is shaded blue and to the right the attribute is on. If the toggle is grey and to the left, the attribute is off and thus not enabled for that cluster. In the figure below, the on/off attribute is implemented, whereas the reporting status attribute is not.

| Enabled | Attribute ID | Attribute |        |                  |
|---------|--------------|-----------|--------|------------------|
|         | 0x0000       | on/off    | 0xFFFE | reporting status |

#### 6.2 Configuring Attribute Reporting

Default attribute reporting is configured through the **Attribute Reporting** tab in the cluster configuration interface.

| Attributes | Attribute Re | porting Commands     |                  |                 |          |              |              |         |                   |
|------------|--------------|----------------------|------------------|-----------------|----------|--------------|--------------|---------|-------------------|
| Enabled    | Attribute ID | Attribute            | Reporting Policy | Client/Server ↑ | Mfg Code | Min Interval | Max Interval | Туре    | Reportable Change |
| •          | 0x0000       | on/off               | suggested        | Server          |          | 1            | 65534        | BOOLEAN | not analog        |
|            | 0x4000       | global scene control | optional         | Server          |          | 1            | 65534        | BOOLEAN | not analog        |

As with attribute enablement, default attribute reporting is controlled through the toggle interface to the left of the Attribute Reporting table. An attribute is set up to be reported by default when the toggle is on.

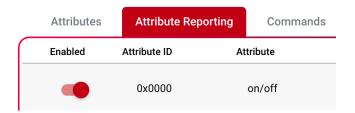

For instance, in the following example, Endpoint 1 only implements the Server side of the On/Off cluster. Therefore, it is only possible for the cluster to receive the Off command **In**, which is in fact enabled for that cluster.

# **On/off** Endpoint 1 / General / On/off

Attributes and commands for switching devices between 'On' and 'Off' states. Cluster ID: 0x0006, Enabled for **Server** 

|           | Attribu | tes | Attribute Reportin          | ig   | Commands |         |
|-----------|---------|-----|-----------------------------|------|----------|---------|
| $\square$ | Out     | In  | Direction                   | ID   |          | Command |
|           |         |     | Client $\rightarrow$ Server | 0x00 |          | Off     |

With this setting enabled, ZCL automatically generates command header code for the On/Off cluster's Off command.

Note: To ensure that enabled commands in the ZCL Configurator tool are handled, follow Section 6.4 ZCL Command Handling Callbacks of UG491: Zigbee Application Framework Developer's Guide for SDK 7.0 and Higher.

# 7 Adding Custom Clusters

In Zigbee, developers can add their own custom clusters to their applications. This functionality is supported by the Zigbee Cluster Library (ZCL). The custom ZCL must be described in the Silicon Labs ZCL XML format. For examples of custom ZCL XML, see the file *sample-extensions.xml* in the <GSDK install location>/app/zcl directory. This XML file can be used as a reference for your custom ZCL XML file.

Once you have created your custom ZCL XML file, it can be added to your project through the ZCL EXTENSIONS... interface.

| ZCL                               |                                                | 💋 zigbee      | 국는 53 Î 양<br>Options Extensions Notifications Tutorial |
|-----------------------------------|------------------------------------------------|---------------|--------------------------------------------------------|
| Endpoints                         | + ADD ENDPOINT                                 | General       | ~                                                      |
| Endpoint - 1<br>Device<br>Network | ♪ 「〕 〒 ^<br>LO Dimmable Light<br>(0x0101)<br>0 | GP<br>SE      | ~<br>~                                                 |
| Profile ID<br>Version             | 0x0104<br>1                                    | Zigbee Direct | ~                                                      |
| Endpoint - 2                      |                                                | Closures      | ~                                                      |
| Endpoint - 242                    |                                                | HVAC          | ~                                                      |

Clicking ZCL EXTENSIONS... opens the Custom ZCL page in ZCL.

# Add Custom ZCL

You can use this functionality to add custom ZCL clusters or commands to the Zigbee Clusters Configurator

| zcl-zap.json       | 菌 DELETE 🗸 | × 🛕        |
|--------------------|------------|------------|
| gen-templates.json | 🗑 DELETE 🗸 | , <b>S</b> |

Click Add to add your custom ZCL XML to the project. Browse to the location of the custom ZCL XML, select a file, and click Open.

|                               | Custom Extensions | Q Search    |
|-------------------------------|-------------------|-------------|
| Today                         |                   |             |
| cluster-<br>extensions-cs.xml |                   |             |
|                               |                   |             |
|                               |                   |             |
|                               |                   |             |
|                               |                   |             |
|                               | XML files (*.xml) |             |
| New Folder Options            |                   | Cancel Open |

Once the custom ZCL XML has been read into ZCL, your custom clusters, attributes, commands, and so on are accessible to the configuration of your application.

# **Simplicity Studio**

One-click access to MCU and wireless tools, documentation, software, source code libraries & more. Available for Windows, Mac and Linux!

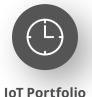

www.silabs.com/IoT

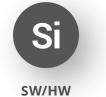

www.silabs.com/simplicity

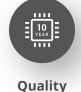

www.silabs.com/quality

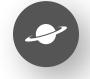

Support & Community www.silabs.com/community

#### Disclaimer

Silicon Labs intends to provide customers with the latest, accurate, and in-depth documentation of all peripherals and modules available for system and software implementers using or intending to use the Silicon Labs products. Characterization data, available modules and peripherals, memory sizes and memory addresses refer to each specific device, and "Typical" parameters provided can and do vary in different applications. Application examples described herein are for illustrative purposes only. Silicon Labs reserves the right to make changes without further notice to the product information, specifications, and descriptions herein, and does not give warranties as to the accuracy or completeness of the included information. Without prior notification, Silicon Labs may update product firmware during the manufacturing process for security or reliability reasons. Such changes will not alter the specifications or the performance of the product. Silicon Labs shall have no liability for the consequences of use of the information supplied in this document. This document does not imply or expressly grant any license to design or fabricate any integrated circuits. The products are not designed or authorized to be used within any FDA Class III devices, applications for which FDA premarket approval is required or Life Support Systems without the specific written consent of Silicon Labs. A "Life Support System" is any product or system intended to support or sustain life and/or health, which, if it fails, can be reasonably expected to result in significant personal injury or death. Silicon Labs products are not designed or authorized for military applications. Silicon Labs product shall under no circumstances be used in weapons of mass destruction including (but not limited to) nuclear, biological or chemical weapons, or missiles capable of delivering such weapons. Silicon Labs disclaims all express and implied warranties and shall not be responsible or liable for any injuries or damages related to use of a Silicon Lab

#### **Trademark Information**

Silicon Laboratories Inc.<sup>®</sup>, Silicon Laboratories<sup>®</sup>, Silicon Labs<sup>®</sup>, SiLabs<sup>®</sup> and the Silicon Labs logo<sup>®</sup>, Bluegiga<sup>®</sup>, Bluegiga Logo<sup>®</sup>, EFM<sup>®</sup>, EFM32<sup>®</sup>, EFR, Ember<sup>®</sup>, Energy Micro, Energy Micro logo and combinations thereof, "the world's most energy friendly microcontrollers", Redpine Signals<sup>®</sup>, WiSeConnect, n-Link, ThreadArch<sup>®</sup>, EZLink<sup>®</sup>, EZRadio<sup>®</sup>, EZRadio<sup>®</sup>, Gecko<sup>®</sup>, Gecko OS, Gecko OS Studio, Precision32<sup>®</sup>, Simplicity Studio<sup>®</sup>, Telegesis, the Telegesis Logo<sup>®</sup>, USBXpress<sup>®</sup>, Zentri, the Zentri logo and Zentri DMS, Z-Wave<sup>®</sup>, and others are trademarks or registered trademarks of Silicon Labs. ARM, CORTEX, Cortex-M3 and THUMB are trademarks or registered trademarks of ARM Holdings. Keil is a registered trademark of ARM Limited. Wi-Fi is a registered trademark of the Wi-Fi Alliance. All other products or brand names mentioned herein are trademarks of their respective holders.

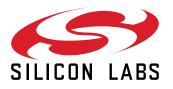

Silicon Laboratories Inc. 400 West Cesar Chavez Austin, TX 78701 USA

# www.silabs.com